# Eigene Software für das Studium

Es gibt auch ein entsprechendes Dokument zur Hardware: "Eigener Computer für das Studium"

Stand: 11.11.2022

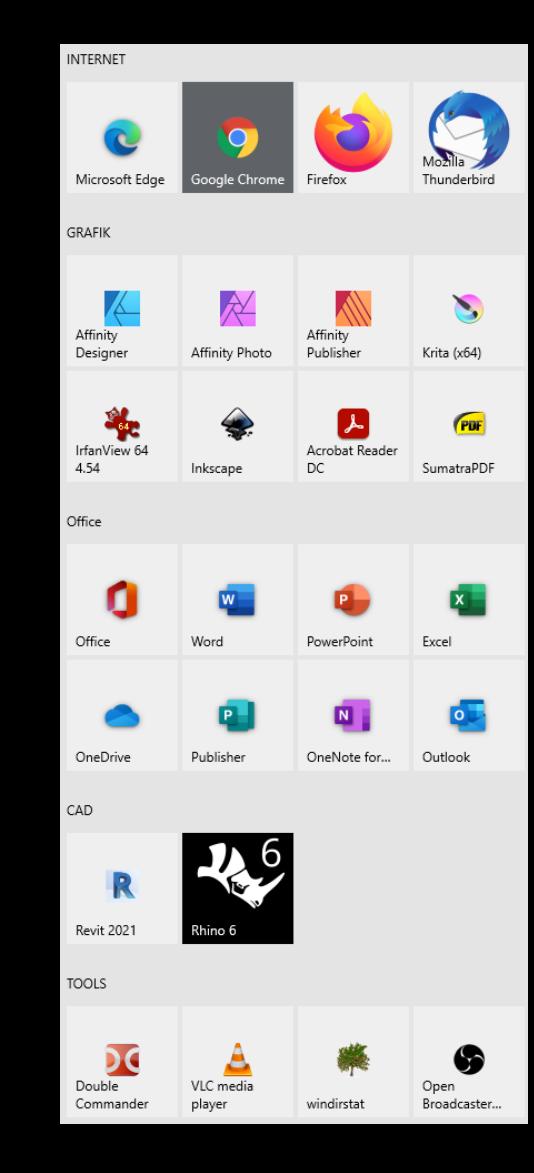

# Computer für das Studium

Auf unserer Support -Seite <u>http://go.lu[-h.de/support](http://go.lu-h.de/support)</u>

haben wir einige Informationen zur eigenen Hard - und Softwareausstattung ins Netz gestellt.

Direkter Link zur Seite "KONFIGURATION":

http://go.lu [-h.de/konfiguration](http://go.lu-h.de/konfiguration)

#### **COMPUTER FUER DAS STUDIUM**

AZ -> SUPPORT -> TIPPS UND TOOLS -> COMPUTER FUER DAS STUDIUM

Stand: 24.06.2022 THOME

Direkter Link zu dieser Seite: http://go.lu-h.de/konfiguration

#### **Einige Informationen**

Wir werden immer wieder mal gefragt, welche Hard- und Software für das Studium hier geeignet ist.

Es liegt in der Natur der Sache, dass man da ganz lange darüber reden kann... Als kleine Orientierungshilfe haben wir die folgenden Dokumente vorbereitet:

- · doku.EIGENE HARDWARE.web.pdf
- · doku.EIGENE\_SOFTWARE.web.pdf

#### Ergänzende Informationen

Auszug aus den kursbegleitenenden Informationen zum Kurs Digitale Methoden 1 (http://go.lu-h.de/dma1):

Blick auf die Konfiguration des Dozenten Programme, Taskbar, REVIT-Version

- · doku.EIGENE KONFIGURATION.web.pdf
- · doku.REVIT INSTALLATION.web.pdf

# Orientierungshilfe

### Info zu dieser Präsentation

Mit dem Informationen aus dieser Präsentation soll vor allem denjenigen, die hier im ersten Semester ihr Studium beginnen etwas Orientierung gegeben werden.

Die Präsentation wird hier auch im Grundlagenkurs zu CAD vorgestellt.

Naturgemäß ist das Thema Software ein sehr dynamisches. Also: Bitte stets aktuelle Entwicklungen im Auge behalten.

Auf der Titelfolie steht Datum der letzten Aktualisierung dieses Dokuments.

# Windows oder Mac OS?

### Windows oder Mac OS? Beides ist denkbar.

Wir haben uns hier in der Fakultät z.B. in den Pools für die Windows-Plattform entschieden, weil wir einige Programme einsetzen möchten, die es nur in einer Windows-Version gibt.

Andersherum gibt es – für uns – keine Anwendungsfälle, für die wir "unbedingt" einen Mac benötigen.

Programme, die es nicht direkt für die Apple Plattform gibt, lassen sich normalerweise auf dem Mac verwenden, wenn man zusätzlich Windows via Bootcamp oder z.B. Parallels installiert. Das verursacht dann aber zusätzliche Kosten, kann zulasten der Performance gehen und macht die Sache insgesamt nicht einfacher...

### Ist Software auf beiden Plattformen (Windows und Mac) verfügbar?

Beispiele für Software, die aktuell (Stand 10.2022) nur als Windows-Version existieren:

- Autodesk 3D Studio max
- Autodesk Revit
- Allplan
- vRAY
- ...

Ergänzende Informationen: REVIT\_AUF\_APPLE

<https://seafile.projekt.uni-hannover.de/f/ffbe4356fd494cefbdcf/>

Stand: 24 10 2021 JT

Aktuelle Entwicklung

Apple hat seit Herbst 2020 neue Hardware vorgestellt, die auf neuen Prozessoren basiert (Stichwort:  $M<sub>1</sub>$ ).

In dem Zuge hat Apple in Kauf genommen, dass auf dieser Hardware ein "normales Windows 10" gar nicht mehr lauffähig ist.

Das hat zur Konsequenz, dass aktuell (Stand: 10.2021) z.B. Autodesk REVIT auf Geräten mit dieser "modernen" Hardware gar nicht lauffähig ist.

Wir können das nur zur Kenntnis nehmen. Unsere Empfehlung für Studierende, die "nur" derartige Hardware besitzen und die bestimmte Programme - wie z.B. Autodesk REVIT nutzen möchten, lautet aktuell, entsprechend auf das Angebot der COMPUTERPOOLS zurückzugreifen.

# Software in den Computerpools

Da wir versuchen, die Tools, die für das Architekturstudium nützlich sein könnten, im Computerpool bereit zu stellen, kann die Software-Ausstattung eine erste Orientierung sein.

Die entsprechende Tabelle ist unter dem folgenden Link zu finden:

SOFTWARE in den Pools im Bereich ARCH <http://go.lu-h.de/softarch>

### Screenshot aus <https://seafile.projekt.uni-hannover.de/f/a4679f2ca3c7447ea977/>

#### Grundsätzlich überall installiert Als Betriebssystem wird Windows 10 pro eingesetzt. Bestimmte Programme/Tools, die als Open Source oder Freeware verfügbar sind, installieren wir grundsätzlich auf allen Computern: Produkt Erläuterung  $7-ZIP$ ZIP-Tool, z.B. für ZIP- und RAR-Dateien ADBOBE\_ACROBAT\_READER PDF-Viewer als Freeware: Kommentieren von PDFs DOUBLE\_COMMANDER Datei-Manager Grafik-Viewer **IRFANVIEW** CHROMIUM Webbrowser, wie Chrome mit "weniger" Google **FIREFOX** Webbrowser **INKSCAPE** Vektorgrafik, Open-Source-Alternative zu Illustrator KRITA Bildbearbeitung, Open-Source-Alternative zu Photoshop PDF<sub>24</sub> Freeware zum Erzeugen von PDF-Dateien Sumatra PDF **PDF Viewer VSCODIUM** (wie VSCODE) Texteditor, Programmier-Tool **VLC** Multimedia- und Videoplayer **WINDIRSTAT** Ordnergrößen anzeigen lassen

#### Übersicht - Was läuft wo in den Pools

#### **Tabelle**

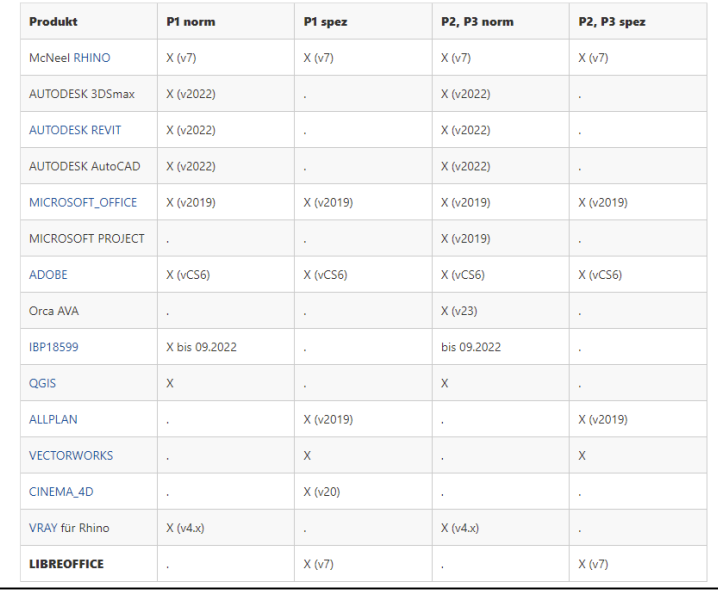

v2023-01-05

# Adobe usw.

Welches Tool für die Bildbearbeitung? Photoshop ist weit verbreitet. Es gibt auch Alternativen.

### Photoshop-Alternativen. Beispiel: Krita

### <https://krita.org/>

Open Source, kostenlos

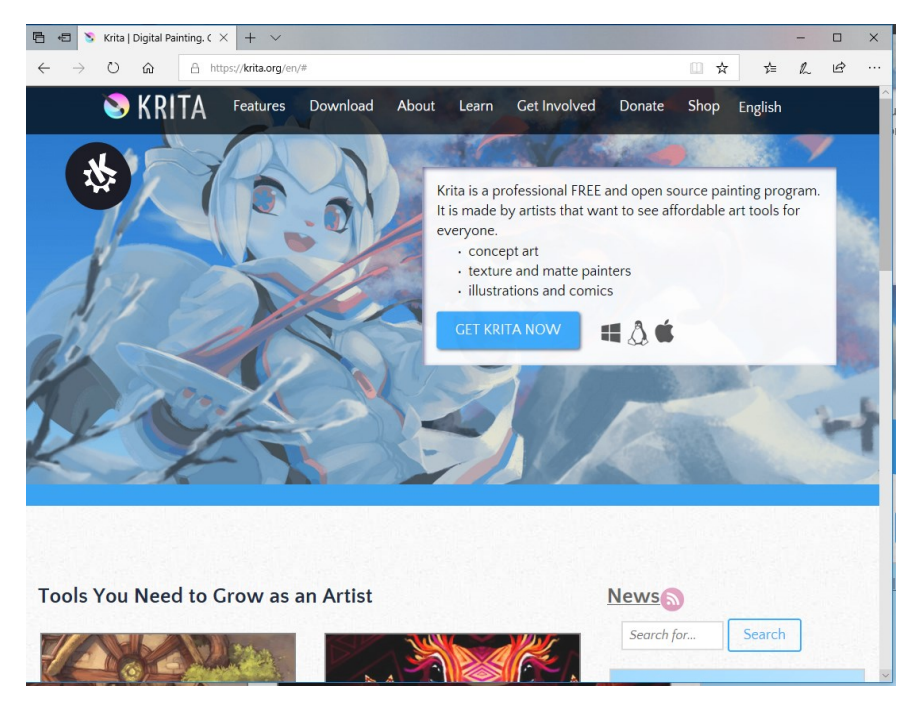

### <https://affinity.serif.com/de/photo/desktop/>

Kommerziell Testversion verfügbar Kaufversion verfügbar

Preis aktuell (Stand: 10.2020) unter 60 Euro

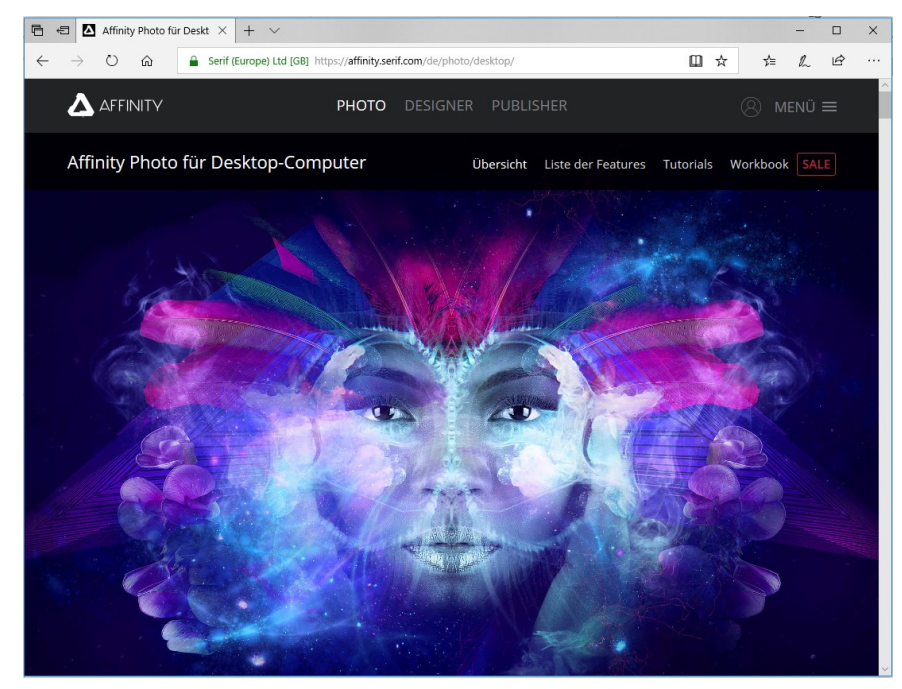

### Informationen auf den LUIS-Seiten

Auf der Homepage von LUIS ist eine umfangreiche Liste mit Produkten von ADOBE und Alternativen dazu zu finden.

https://www.luis.unihannover.de/de/services/betrieb-und[infrastruktur/software-lizenzen/lizenzbeschaffung](https://www.luis.uni-hannover.de/de/services/betrieb-und-infrastruktur/software-lizenzen/lizenzbeschaffung-adobe/)adobe/

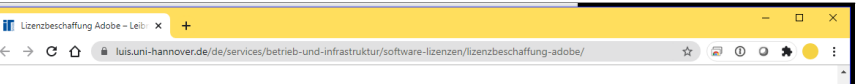

#### Alternativen zu Adobe-Produkten

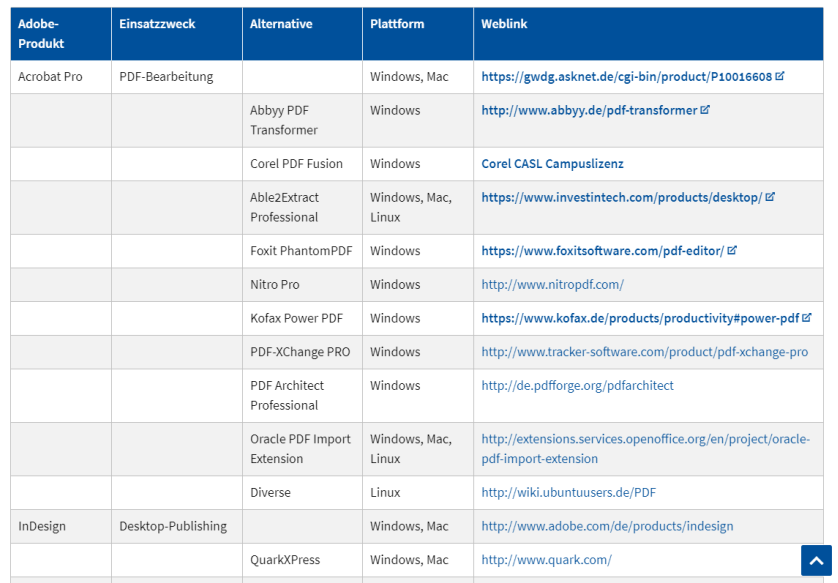

Wir haben einige Informationen zu ADOBE; auch eine *kurze* Liste mit Alternativen

auf unserer Support-Seite

<http://go.lu-h.de/support>

#### Stichwort: ADOBE

https://seafile.projekt.uni[hannover.de/d/b3d7dd31c72643b4b253/files/?p=%2](https://seafile.projekt.uni-hannover.de/d/b3d7dd31c72643b4b253/files/?p=%2FSUPPORT%2FSOFTWARE%2FADOBE%2FADOBE.web.md) FSUPPORT%2FSOFTWARE%2FADOBE%2FADOBE.web. md

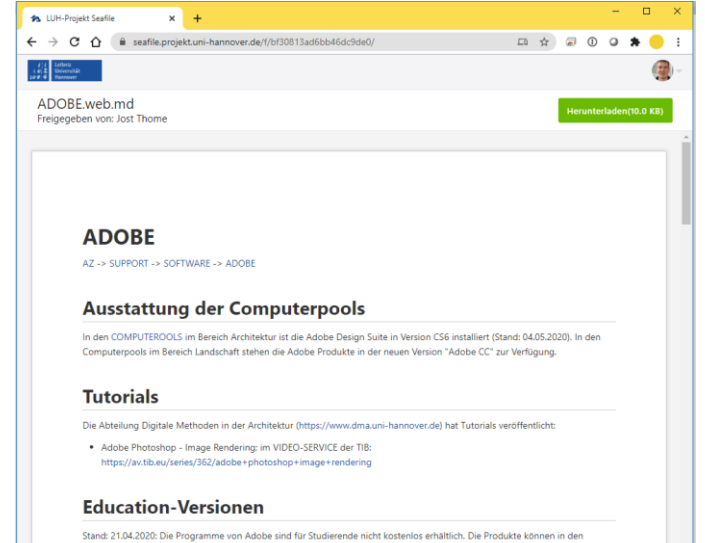

# Ein Aspekt: Lehre im 1. Semester

Aktuell (Stand: 10.2022) werden die Grundlagen zum Thema CAAD und BIM vermittelt am Beispiel der Software

Autodesk Revit (Version 2023)

Diese Software steht nur für Windows zur Verfügung.

## Autodesk Revit (als Studentenversion)

Im "Education"-Bereich des der Homepage des Herstellers AUTODESK können z.B. Studierende und Lehrende Produkte nach Registrierung zu Studienzwecken herunterladen.

<https://www.autodesk.com/education/home>

#### Education-Vorteile nutzen

Autodesk bietet berechtigten Schülern und Studenten, Lehrkräften und Institutionen kostenlose Software. Halten Sie einen Nachweis bereit, dass Sie bei einer quatifizierten Bildungseinrichtung eingeschrieben oder beschäftigt sind.

Δ

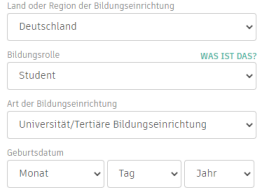

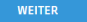

SIE HABEN BEREITS EIN KONTO? ANMELDEN

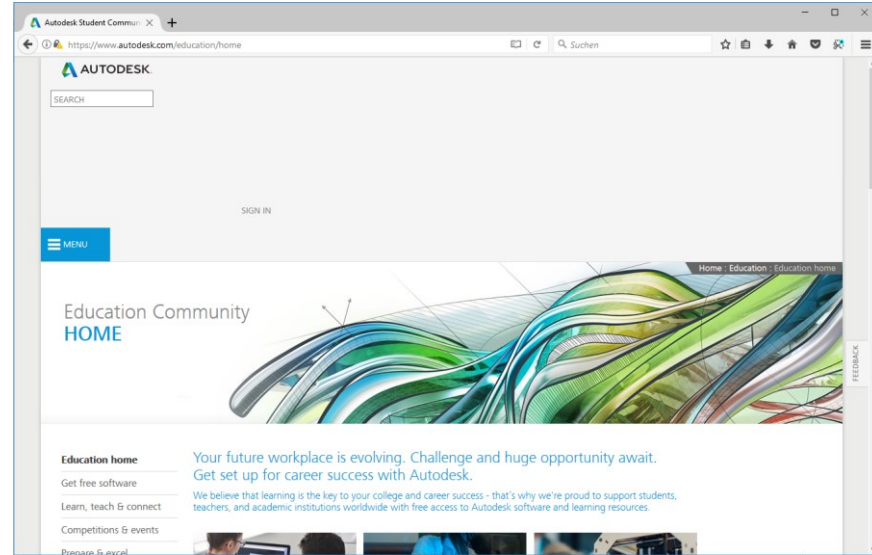

Beispiele und Übungsdateien werden sich auf diese Version beziehen.

In den Computerpools ist diese Version – in deutscher Sprache – installiert.

Wir arbeiten in metrischen Maßeinheiten.  $($ "metric"; nicht: "imperial")

Unsere Infos zum Setup: <http://go.lu-h.de/revit>

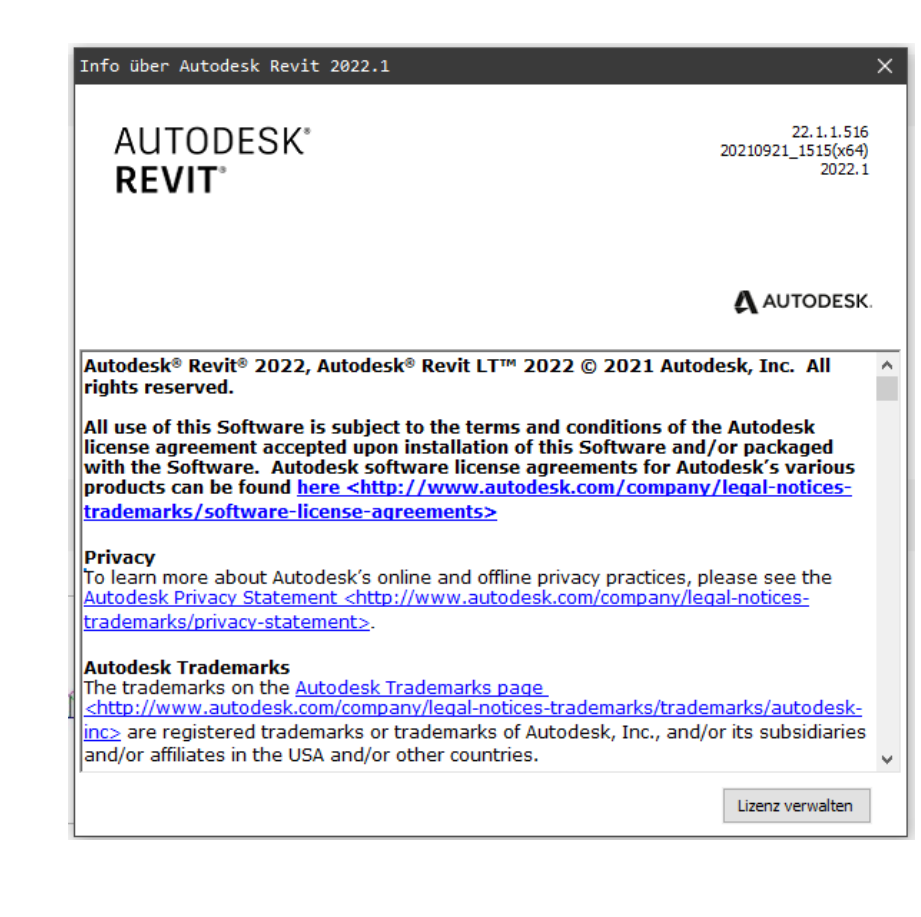

# "Sonder-"Angebote für Studierende?

## Angebote zu Microsoft-Software

Bestimmte Microsoft-Programme sind über LUIS erhältlich. In Kürze:

- Ggf. können aktuelle Windows-Lizenzen genutzt werden (wenn man eine "Basislizenz" besitzt).
- Microsoft Office (Word, Excel, Powerpoint) gehört nicht zu diesem Angebot

Bitte das "Kleingedruckte" zur rechtmäßigen Verwendung beachten! Leider ist die Lizenzlage unübersichtlich.

## Kommerzielle Software als Studentenversion

Die meisten Programme für CAD sind kostenfrei für Studierende. Beispiele:

- ArchiCAD
- Allplan
- Autodesk AutoCAD
- Autodesk REVIT
- Vectorworks

Die meisten Programme für Visualisierung sind kostenfrei für Studierende. Beispiele:

- 3DSmax
- Cinema4D
- Maya

## Kostenpflichtige Studentenversionen

Auch wenn es von einigen Programmen keine kostenlosen Studentenversionen gibt, so gibt es doch von den meisten Programmen zumindest Studentenversionen zu (stark) vergünstigten Preisen gegenüber den

"kommerziellen Vollversionen"

Produkte für die das gilt, sind z.B.

- Adobe Creative Cloud
- McNeel Rhino
- Chaosgroup vRay

Für RHINO und VRAY werden aktuell (Stand 10.2022) Lizenzen zur Nutzung auf eigenen Computern seitens der Fakultät bereit gestellt.

## Virenschutz

### Virenschutz

Der in Windows 10 eingebaute Virenschutz gilt als durchaus "konkurrenzfähig" und schneidet in einigen Tests ganz gut ab.

Auf unseren dienstlichen Computern setzen wir eine zusätzliche Software zum Virenschutz ein, für die hierzu eine Campus-Lizenz vorhanden ist.

## Open Source Software

"Open Source" bedeutet, dass der Quellcode der Programmierung offen vorliegt.

Das bedeutet einen Gewinn an Sicherheit, da (Experten) prinzipiell feststellen können, was eine Software genau tut.

Außerdem ist die Software meist kostenlos erhältlich.

Im Gegensatz zu "Freeware", die oft verschenkt wird, um andere Geschäftsmodelle zu stützen, oder ..., oder ... stecken hinter Open Source Projekten oft Gruppen von "Idealisten" oder Strategen, die sich so einen längeren, nachhaltigen Erfolg der Software – auch durch den Vertrauensgewinn beim Kunden – versprechen.

Auch ohne "Studenten-Privileg" für jeden kostenfrei nutzbar: Open Source Software.

Beispiele:

- LibreOffice (Office, ggf. als Alternative zu: Microsoft Office)
- Krita (Bildbearbeitung, ggf. als Alternative zu: Adobe Photoshop)
- Blender (3D, ggf. als Alternative zu: 3DSmax)
- Scribus (DTP, ggf. als Alternative zu: inDesign)
- Inkscape (Vektorgrafik, ggf. als Alternative zu: Adobe Illustrator)
- Thunderbird (eMail-Programm, ggf. als Alternative zu MS Outlook)

# Software-Download

## Seriöse Quellen

Die Websuche nach Tools liefert nicht immer nur "gute" Download-Möglichkeiten für Programme. Logisch sollte sein:

Ein Programm lädt man immer am besten beim Hersteller bzw. Projekt herunter.

Beispiele:

- LibreOffice -><https://www.libreoffice.org/download/download/>
- Firefox -> <https://www.mozilla.org/en-US/firefox/new/>

Sonst besteht ein hohes Risiko, dass man sich bei Download und Setup Adware oder Schlimmeres "einfängt".

## Tools zum Vereinfachen des Setups

### Beispiel OPSI

Die Uni nutzt als Werkzeug für die zentrale Software-Verteilung OPSI. So können dienstliche PCs leicht "frisch" gehalten werden.

Für Anwender, die auf solche Tools nicht zurückgreifen können, kommen andere Tools in Frage Beispiele:

- Ninite (https://ninite.com/)
- CHOCOLATEY (https://chocolatey.org/)

Die Idee ist, dass man Tools aus einer Quelle bekommt, dass das Setup und das Aktualisieren der Tools einfacher ist und dass Unnützes (wie Werbung) aus dem Setup entfernt wird.)

Der Haken an der Sache: Man muss darauf vertrauen, dass diese Tools sicher sind...

## Tool: Chocolatey

Ein großes Risiko für die eigene IT-Sicherheit ist der Download von Software.

*(Die Uni setzt für dienstliche Rechner die Software-Verteilung "OPSI" ein.)*

Unter Umständen kann für private Rechner der Weg über "Chocolatey" eine Option sein, um schnell – vergleichsweise sicher – gängige frei verfügbare Software zu installieren und "frisch" zu halten. [\(https://chocolatey.org/](https://chocolatey.org/))

Prinzip-Beispiel: FIREFOX installieren

**Administrator: Windows PowerShell** indows PowerShell pyright (C) Microsoft Corporation. Alle Rechte vorbehalten. ernen Sie das neue plattformübergreifende PowerShell kennen – https://aka.ms/pscore6 PS C:\WINDOWS\system32> choco install firefox -y\_

Eigene Infos

Auf der Support-Seite [\(http://go.lu-h.de/support](http://go.lu-h.de/support) ) unter Stichwort CHOCOLATEY:

<http://go.lu-h.de/chocolatey>

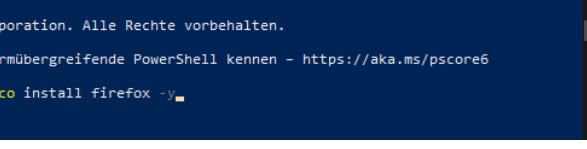

### **CHOCOLATEY**

Chocolatey ist ein weit verbreitetes Tool zur Verwaltung von Software-Installationen.

Es kann die Installation – und das Aktualisieren von Software vereinfachen und "sicherer" machen.

Info zu CHOCOLATEY: <http://go.lu-h.de/chocolatey>

Wir nutzen CHOCOLATEY auf privaten PCs zur Installation und Wartung von Basis-Tools wie: 7-ZIP, BLENDER, Google Chrome, PDF24, VLC, ...

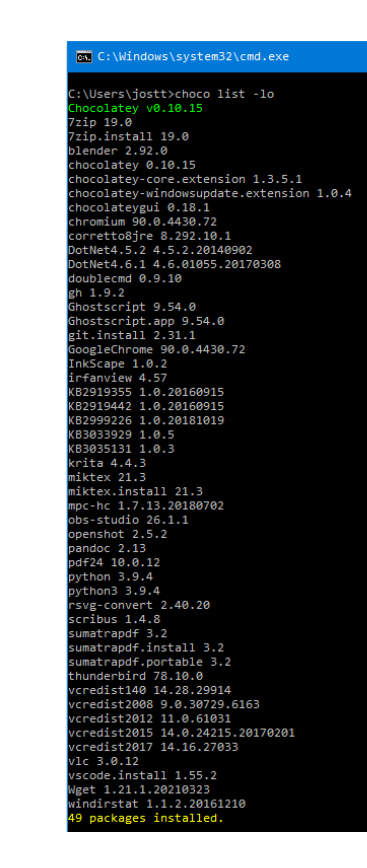

Wenn CHOCOLATEY auf einem Computer eingerichtet wurde, kann man z.B. mit einem einfachen Script eine Reihe Programme installieren;

Beispiel rechts: *choco\_mein\_pc.cmd*

Danach kann man als Einzeiler im Powershell-Fenster mit Admin-Rechten

*choco upgrade all*  $-y$ 

eingeben und alle installierten "Pakete" werden aktualisiert.

choco install 7zip -y choco install blender -y choco install chocolateygui -y choco install corretto8jre -y choco install doublecmd -y choco install Firefox -y choco install Ghostscript -y choco install git -y choco install GoogleChrome -y choco install InkScape -y choco install irfanview -y choco install krita -y choco install obs -y choco install openshot -y choco install pdf24 -y choco install python3 -y choco install scribus -y choco install sumatrapdf -y choco install thunderbird -y choco install vlc -y choco install vscode -y choco install Wget -y choco install windirstat -y

# Tool: Winget

### Tool: Winget

Nur ganz kurz hier: Mittlerweile ist in Windows selbst das Tool WINGET enthalten. Es ist dem zuvor vorgestellten Chocolatey ähnlich.

Beispiel: winget install Microsoft.WindowsTerminal

Vorteil:

Direkt von Microsoft

Nachteil:

Weniger Pakete enthalten als in Chocolatey

Perspektivisch ist ggf. zu erwarten, dass man "nur" mit Winget gut und komfortabel auskommt. Aktuell ist es noch nützlich, beide (Winget und Chocolatey) zu kennen.

### ENDE.

<https://www.archland.uni-hannover.de/thome>